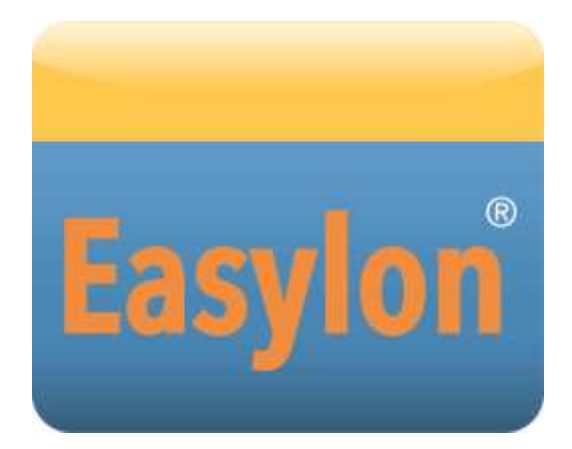

# **PCIe Interface+ Handbuch**

Für Interfaces ab Version LVX4.xxx, P.Vxx8xx-3

Gesytec GmbH Pascalstr. 6 D-52076 Aachen

Tel.  $+$  (49) 24 08 / 9 44-0 Fax + (49) 24 08 / 94 4-100 email: info@gesytec.de [www.gesytec.de](http://www.gesytec.de/)

Dok. ID: LVX4/UserDoc/LVX\_Manual-DE-v3.0.docx, Version v3.0, Datum 8.07.2014

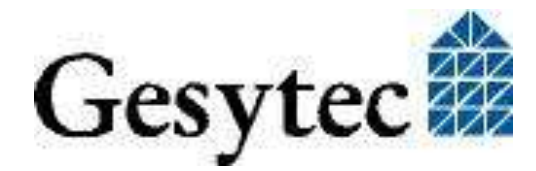

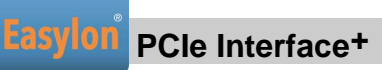

# Dieses Handbuch …

… gibt Ihnen alle nötigen Informationen, um die Easylon® PCIe Interface+ Schnittstellenkarte effizient zu nutzen.

Dieses Handbuch behandelt ausschließlich die Handhabung der Interfacekarte. Es wird weder auf die Echelon® LONWORKS Technologie, respektive auf Einzelheiten der dem Produkt zu Grunde liegenden Norm DIN EN 14908, eingegangen, noch wird das Echelon Microprocessor Interface Program (MIP) erklärt. Die Treiber der Interfacekarte wurden gemäß der Spezifikation der Firma Echelon entwickelt. Auch sie werden hier nicht im Detail behandelt. Ausführliche Informationen zur LON Technologie finden Sie in den Dokumentationen der Firma Echelon. Insbesondere hilfreich für die Entwicklung von Applikationen, die eine Easylon Interfacekarte verwenden, dürfte Echelons "LONWORKS Host Application Programmer's Guide" für Sie sein.

Nach einer kurzen Vorstellung des Easylon PCIe Interface<sup>+</sup> in Kapitel 1 beschreibt Kapitel 2 die nötigen Schritte zur Installation der Karte.

Kapitel 3 gibt eine ausführliche technische Beschreibung.

Die "Programmierhinweise" in Kapitel 4 geben Ihnen Information zur Verwendung des Interface<sup>+</sup> als virtueller MIP Netzwerkknoten.

Diese Dokumentation kann jederzeit ohne Ankündigung geändert werden. Gesytec übernimmt keinerlei Verantwortung für Fehler oder Ungenauigkeiten in dieser Dokumentation und etwaige sich daraus ergebende Folgen.

Gesytec sowie deren Repräsentanten und Mitarbeiter haften in keinem Fall für etwaige Defekte, indirekt verursachte oder aus dem Gebrauch folgenden Schäden, die aufgrund der Verwendung oder der Nichtanwendbarkeit der Software oder der begleitenden Dokumentation entstehen.

Easylon ist ein registriertes Warenzeichen der Gesytec GmbH.

Echelon, LON, LonWorks und Neuron sind registrierte Warenzeichen der Echelon Corporation. Windows ist eingetragene Warenzeichen der Firma Microsoft. Andere Namen können eingetragene Warenzeichen der entsprechenden Firmen sein.

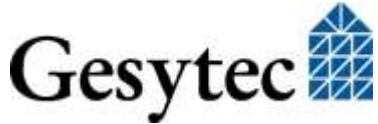

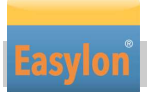

# Inhalt

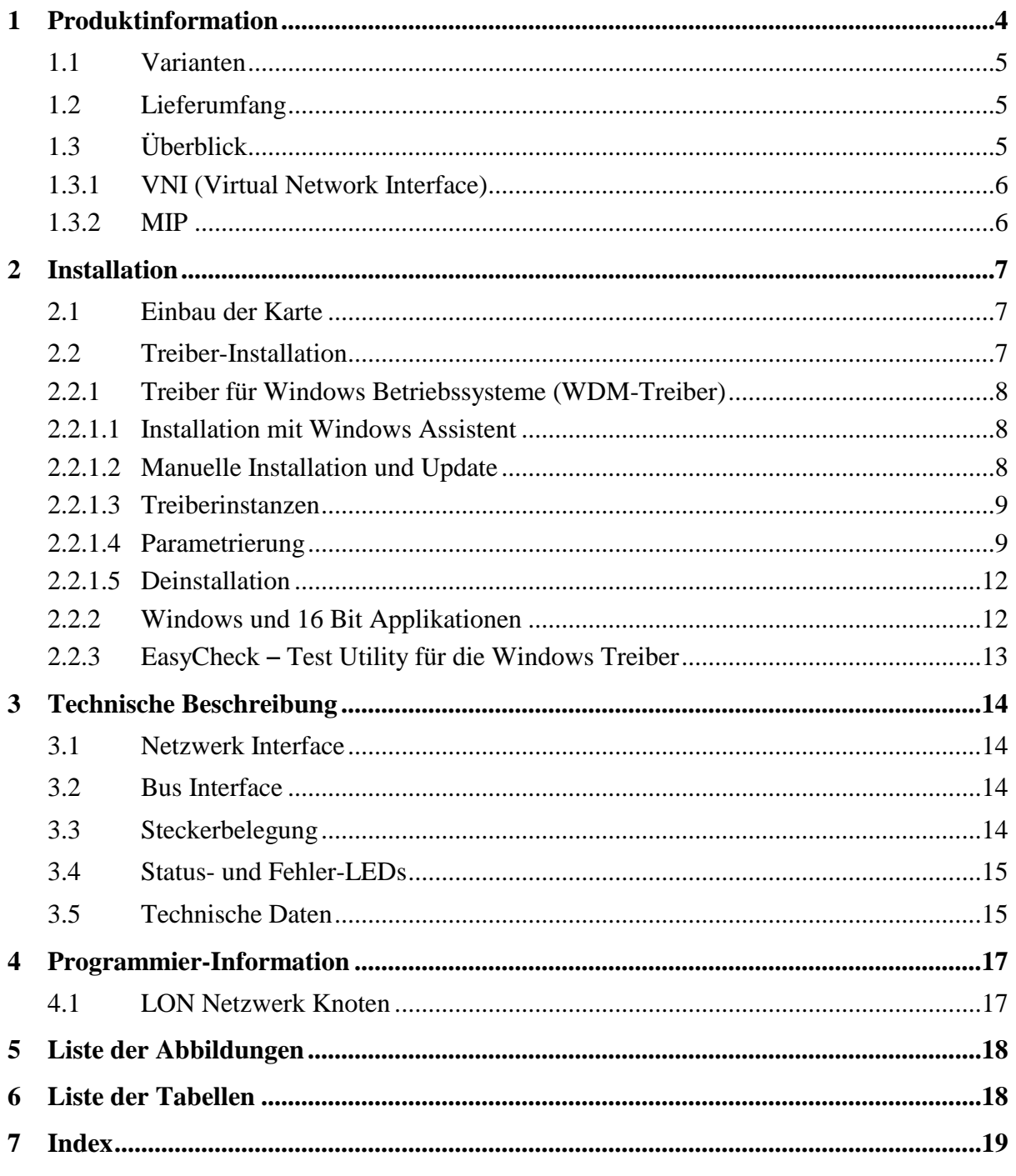

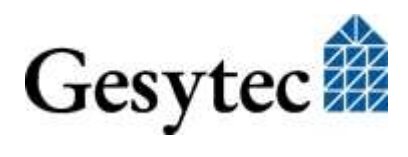

#### **PCIe Interface+ Handbuch PCIE Interface+ Handbuch Produktinformation**

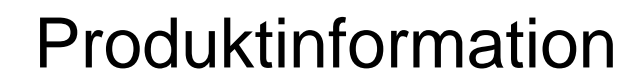

Dieses Handbuch beschreibt die Easylon PCIe Interface<sup>+</sup> Einsteckkarten für PCI Express X1 bis X16 Slots:

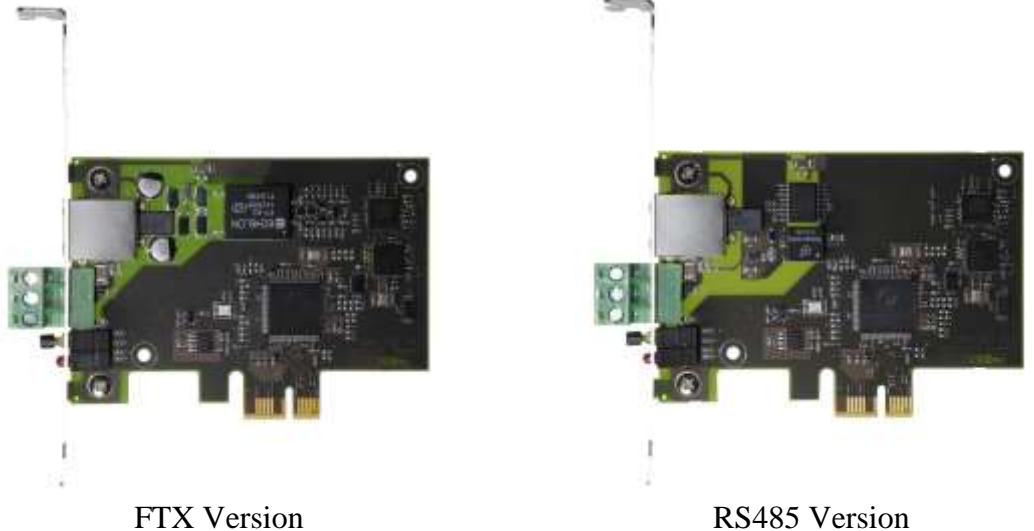

**Bild 1-1 Easylon PCIe Interface+, FTX und RS485 Varianten**

<span id="page-3-1"></span>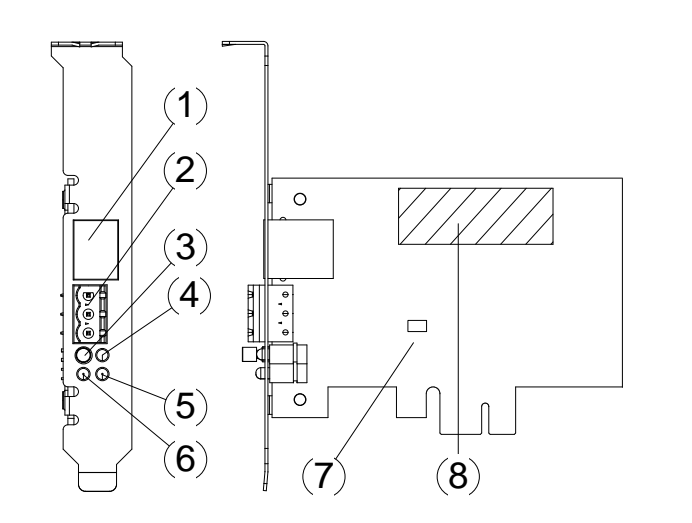

- (1) RJ45 Buchse
- (2) Steck- Schraubklemme (Pin 1 oben)
- (3) Service Pin
- (4) Traffic LED, gelb
- (5) Error LED, rot
- (6) Status LED, grün
- (7) Power LED, grün/orange
- (6) Typkennung auf Rückseite

<span id="page-3-0"></span>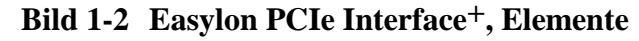

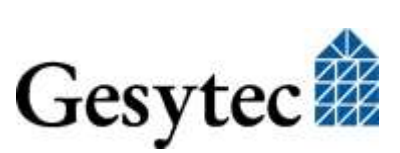

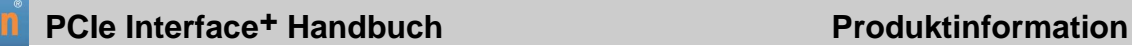

## 1.1 Varianten

Folgende Varianten des Easylon PCIe Interface<sup>+</sup> sind in dieser Dokumentation beschrieben. Die einzelnen Varianten der Interfacekarte sind durch ihr Typenschild identifizierbar.

| <b>Bestellcode</b> |          | <b>Typ Kennung Netzwerk Interface</b> | <b>Slotblech</b>                    |
|--------------------|----------|---------------------------------------|-------------------------------------|
| P.V10803-3         | LVX4.DAA | <b>RS485</b>                          | Standard height plus<br>Low Profile |
| P.V20803-3         | LVX4.DAA | <b>RS485</b>                          | Standard height                     |
| P.V30803-3         | LVX4.DAB | <b>RS485</b>                          | Low Profile                         |
| P.V10806-3         | LVX4.FAA | $FT-X2$                               | Standard height plus<br>Low Profile |
| P.V20806-3         | LVX4.FAA | $FT-X2$                               | Standard height                     |
| P.V30806-3         | LVX4.FAB | $FT-X2$                               | Low Profile                         |

**Tabelle 1.1 Varianten, Bestellnummern und Typenbezeichnung** 

# 1.2 Lieferumfang

- PC-Einsteckkarte
- Montageanleitung
- Installations- und Dokumentations- $CD<sup>1</sup>$  mit
	- Netzwerktreiber für 32- und 64-Bit Versionen von Windows<sup>2</sup> XP, Vista, 7, 8, Server 2003, Server 2008, Server 2008 R2, 2012
	- Easylon RNI Software für den Fernzugriff auf LON
	- EasyCheck Utility für die Easylon Interfaces
	- WLDV32.DLL für Windows
	- Dokumentation

# 1.3 Überblick

Die Easylon PCIe Interface<sup>+</sup> Karte ist eine Schnittstellenkarte zur Verbindung zwischen einem PCIexpress Bus PC und Netzwerken in LON Technologie. Sie entspricht den Vorgaben der Norm DIN EN 14908. Die Schnittstellenkarte stellt

<sup>2</sup> Auf Anfrage ist auch ein Linux Treiber im Source Code verfügbar

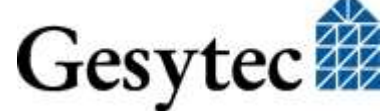

1

<sup>1</sup> Bei Versionen P.V2080x und P.V3080x nicht in der Lieferung enthalten

bis zu acht logische Schnittstellen zur Verfügung. Der Anschluss an das LON Netz erfolgt über einen TP/FT Transceiver oder über RS485.

Als Easylon Interface+ stellt das Modul bis zu acht logische Treiberschnittstellen zur Verfügung und ermöglicht den parallelen Zugriff mehrerer Applikationen vom PC auf das Netzwerk, entweder im MIP oder LNS kompatiblen Modus.

Das Easylon PCIe Interface<sup>+</sup> verfügt über Service Pin und Status LED. Die Netzwerk-Schnittstelle ist parallel auf zwei Anschlussbuchsen gelegt, die alternativ benutzt werden können:

- $\bullet$  RJ45
- 3polige Steck-Schraubklemme

#### **1.3.1 VNI (Virtual Network Interface)**

Easylon Interfaces<sup>+</sup> sind sogenannte Virtual Network Interfaces (VNI). Mit VNI wurde seitens Echelon ein transparenter Modus der LON Interfaces eingeführt. In diesem erfolgt keine Vorverarbeitung der LonTalk Pakete auf dem Interface. Vielmehr hat der PC einen komplette Zugriff auf das LON Netzwerk, PC Anwendungen können nun alle Pakete empfangen und auch senden. VNI vermeiden etliche Einschränkungen von Netzwerkinterfaces mit MIP oder NSI Firmware, sie stellen eine höhere Performance zur Verfügung. Die Easylon Interfaces+ sind voll kompatibel zu den VNI Interfaces von Echelon und können problemlos mit LNS basierter Software wie dem LonMaker für Windows eingesetzt werden.

#### **1.3.2 MIP**

Der auf herkömmlichen LON Interface verwendete Neuron Chip benötigt eine Firmware für die Interfacefunktionalität. Den ursprüngliche de facto Standard stellte die MIP Firmware dar, auf deren Funktionalität bis heute noch viele Anwendungen beruhen. In der MIP Firmware werden die Layer 3–5 des LonTalk Protokolls realisiert. Dies sind die Adressierungs- und Protokollsicherungsschichten. Mit den zu den Easylon Interfaces<sup>+</sup> gelieferten Treibern ist die Emulation von bis zu 8 MIP Interfaces pro realer Baugruppe möglich. Mit einem Easylon Interface+ können also bis zu acht konventionelle MIP Interfaces ersetzt werden.

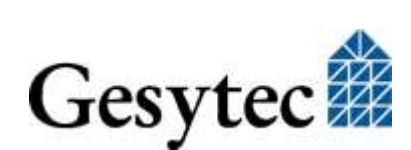

#### **PCIe Interface+ Handbuch Installation**

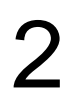

# 2 Installation

Die Installation des Easylon PCIe Interface<sup>+</sup> erfolgt in zwei Schritten:

- 1. Einbau der Karte in den Rechner
- 2. Installation des Netzwerktreibers

## 2.1 Einbau der Karte

Bevor Sie die Easylon PCIe Interface<sup>+</sup> Karte einbauen, lesen Sie bitte die beiliegende Montageanleitung. Beachten Sie bitte auch alle Vorschriften des Rechnerherstellers über den Einbau zusätzlicher Schnittstellenkarten.

Die Easylon PCIe Interface<sup>+</sup> Karte wird bei ausgeschaltetem Rechner in einen freien 32-Bit PCI Express-Slot gesteckt.

Die Busadresse und der Interrupt werden vom Bios des Rechners automatisch vergeben.

Zum Anschließen des LON Netzwerkes beachten Sie bitte die Pinbelegung der Stecker, die in Kapitel [3.3](#page-13-0) beschrieben ist.

## 2.2 Treiber-Installation

Für die Easylon Interfacekarten stehen Treiber unter verschiedenen Betriebssystemen zur Verfügung. Aktuell sind dies Windows XP, Vista, 7 und 8 sowie die Windows Server Betriebssysteme 2003, 2008, 2008 R2 und 2012. Die Treiber der Easylon Interfaces sind für die 32-Bit und 64-Bit Versionen der genannten Betriebssysteme verfügbar. Aktualisierte Versionen der Treiber finden Sie im Internet auf den Easylon Support Seiten der Gesytec: [www.gesytec.de.](http://www.gesytec.de/) Die Installation ist in den folgenden Abschnitten beschrieben:

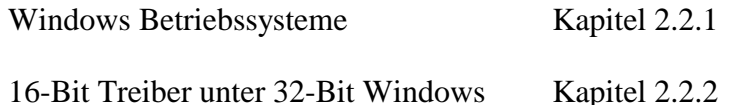

In diesem Kapitel finden Sie auch Erläuterungen zur Testprogramm "Easy-Check", sowie zum Einbinden des 32-Bit Treibers zu einer 16-Bit Applikation.

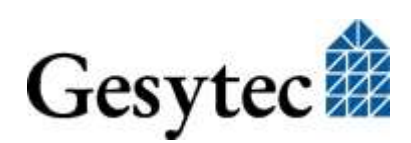

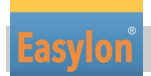

Die Benutzerführung der Treiber CD bietet verschiedenen Möglichkeiten der Auswahl von Treiber und Dokumentation. Der Start des Setups für das jeweilige Betriebsystem und die vorliegende Interfacekarte ist jedoch ebenso direkt von der CD aus möglich.

#### <span id="page-7-0"></span>**2.2.1 Treiber für Windows Betriebssysteme (WDM-Treiber)**

Dieser Abschnitt beschreibt die Installation und das Setup des Treibers für die Easylon Interface Karten unter den genannten Windows Betriebssystemen ab Windows XP.

Das Setup Programm benutzt für alle Betriebssysteme den gleichen WDM-Treiber (Windows Driver Model).

Hinweise Prinzipiell bestehen für die Installation die Möglichkeiten den Windows Assistenten zu benutzen oder eine manuelle Installation mit dem Programm FastUpd.exe vorzunehmen. Letztere Möglichkeit führt mit wenigen Klicks zum Ziel. Dies ist insbesondere dann sinnvoll, wenn mehrere Treibeinstanzen installiert werden sollen.

Zum Schluss wird die De-Installation des Treibers erklärt.

#### **2.2.1.1 Installation mit Windows Assistent**

Nachdem Sie die Karte eingebaut haben, findet Windows beim nächsten Booten automatisch die Karte und startet den Hardwareassistenten.

Sofern Windows den Treiber (auf der eingelegten CD) nicht automatisch findet oder der Treiber auf einem anderen Laufwerk liegt, wählen Sie dort bitte aus dem Verzeichnis "LyxLvu" als Setup-Datei "LyxLvu.inf" und als Treiber "Gesytec LvxWdm Driver PCI-E" aus.

### **2.2.1.2 Manuelle Installation und Update**

Am einfachsten installieren Sie den Treiber, indem Sie den Hardwareassistenten ignorieren. Starten Sie stattdessen direkt

#### **FastUpd.exe** oder **FastUpd64.exe**<sup>3</sup>

aus dem Verzeichnis "LvxLvu" auf der CD-ROM.

Dasselbe Programm verwenden Sie, um einen bereits vorhandenen Treiber zu aktualisieren.

<u>.</u>

3 Bei 64-Bit Systemen

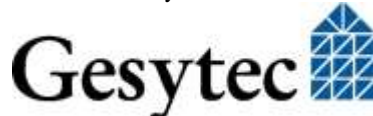

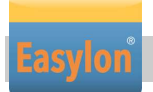

#### <span id="page-8-0"></span>**2.2.1.3 Treiberinstanzen**

Der Treiber besteht aus einem Basis-Treiber für die eigentliche Hardware "LVX*x*-y"<sup>4</sup> und aus bis zu 8 logischen VNI-Treibern "LVX*x*-y-Vniz" bzw. bis zu 8 logischen MIP-Treibern "LVX*x*-*y*-Mip*z*". Diese logischen Treiber können wie unabhängige Netzwerk Interfaces angesprochen werden.

Für jede logische Treiber Instanz wird eine Node-ID vergeben (entspricht der eindeutigen Neuron ID normaler LON Knoten), wobei VNI- und MIP-Treiber mit der gleichen Endziffer *z* die gleiche Node-ID erhalten. Je Interface Hardware stehen maximal 8 Node-IDs zur Verfügung.

#### **2.2.1.4 Parametrierung**

Die Einstellungen der Betriebsbedingungen der Easylon Interfacekarte können im Geräte-Manager parametriert werden. Insbesondere ist dies bei Verwendung mehrere Treiber Instanzen erforderlich. Dazu wählen Sie im Geräte-Manager unter "LON Adapters" die entsprechende Easylon Interfacekarte aus und betrachten deren Eigenschaften:

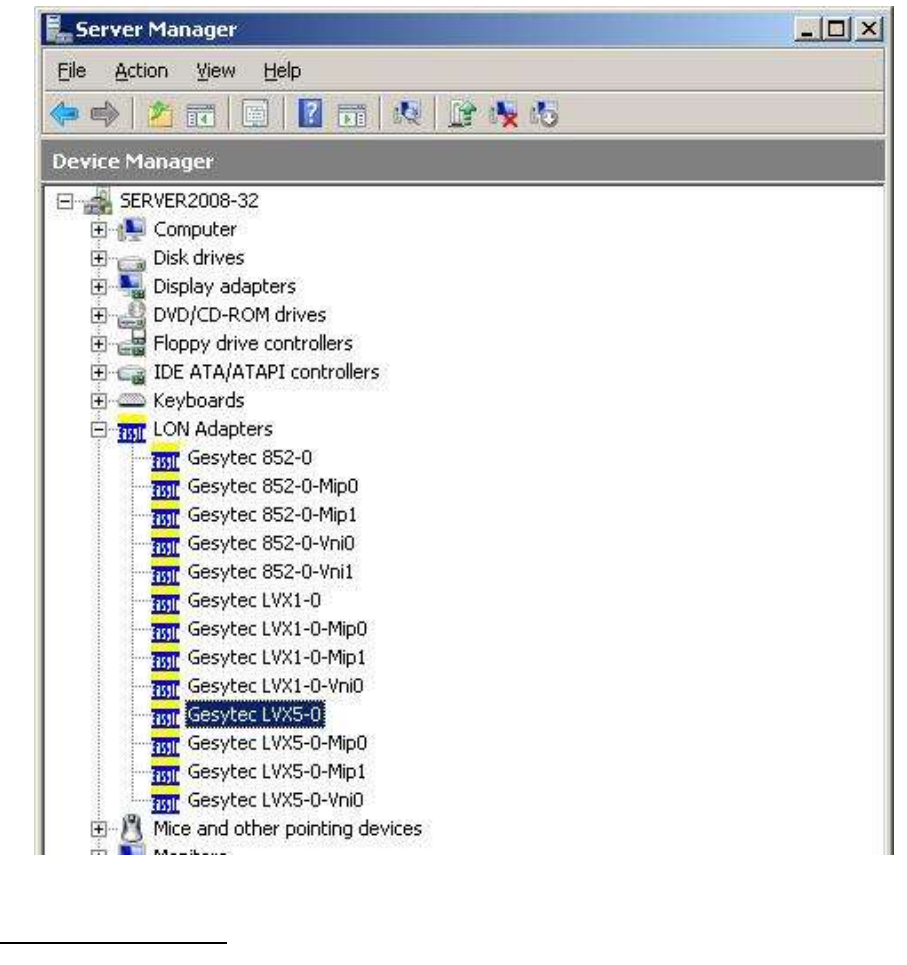

4 *x-y* bezeichnen PCI Express Bus Nummer und Slot

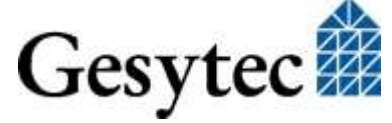

<u>.</u>

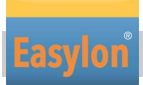

Unter "Erweiterte Einstellungen" finden Sie dann Möglichkeiten zur Parametrierung der Interfacekarte.

#### **Parameter für die Interfacekarte**

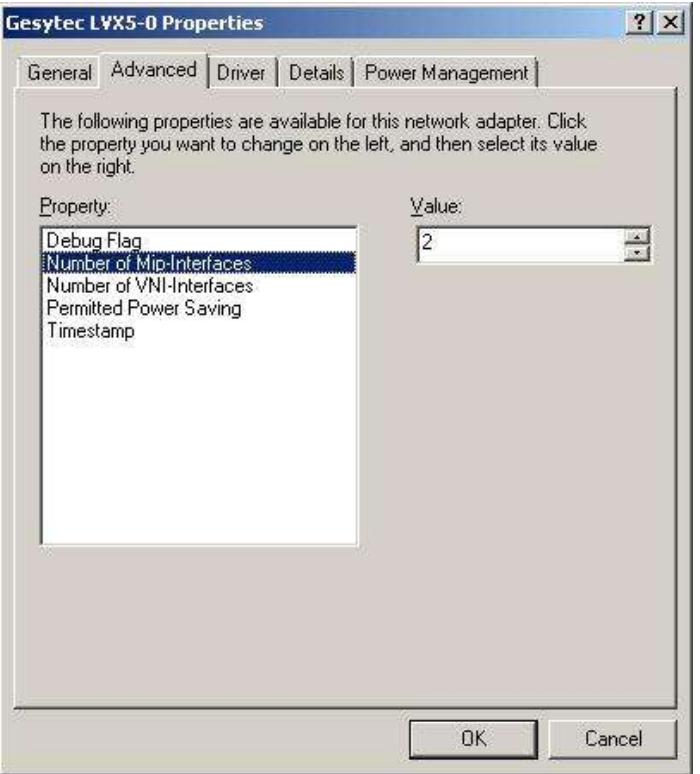

#### **Debug Flag**

Dieser Wert umfasst ein DWORD in hexadezimaler Notation von verschiedenen Flags zu Debug Zwecken. Es steht normalerweise auf  $0 (=$  nicht vorhanden"). Durch Setzen der einzelnen Bits können bestimmte Debug Features eingeschaltet werden. Derzeit sind die Bits 1 und 3 benutzt.

- Bit 1: Die Telegramme an der Schnittstelle PC Interfacekarte werden über Debug Output angezeigt.
- Bit 3: Es wird Öffnen (CREATE) und Schließen (CLOSE) des Treibers über Debug Output angezeigt.
- Hinweis: Der Debug Output kann z.B. mit dem Programm DebugView angezeigt werden, welches unter [www.sysinternals.com](http://www.sysinternals.com/) frei erhältlich ist.

#### **Number of Mip-Interfaces**

Hier kann die Anzahl der virtuellen MIP-Interfaces eingestellt werden  $(0 - 8)$ , Default  $= 2$ ).

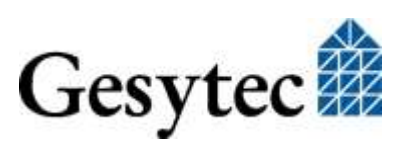

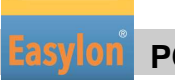

#### **Number of VNI-Interfaces**

Hier kann die Anzahl der virtuellen VNI-Interfaces (Interfaces<sup>+</sup>) eingestellt werden  $(0 - 8$ , Default = 1).

**ACHTUNG** Es werden 8 Node-IDs pro Karte vergeben. Diese müssen untern den Applikationen die die Karte als MIP-Interface oder VNI-Interface nutzen geeignet aufgeteilt werden. Sollte z. B. eine VNI-Applikation auf der Instanz LVX*x-y*-Vni0 die Node-ID der Karte benutzen, so darf nicht gleichzeitig auch eine Mip-Applikation die Instanz LVX*x-y*-Mip0 benutzen.

VNI-Applikationen (z. B. LNS) erzeugen üblicherweise intern eine eigene Node-ID, die nicht in dieser Zählung berücksichtigt werden muss. Dann können auch mehr als 8 Applikationen die Schnittstellenkarte gemeinsam nutzen.

#### **Permitted Power Saving**

Normalerweise erlaubt die Easylon Interfacekarte bei laufenden Applikationen sowohl den Standby-Modus (Standby) als auch den Ruhezustand (Hibernate). Unter bestimmten Bedingungen kann es jedoch unerwünscht sein, wenn der Rechner bei laufenden LON-Applikationen in den Ruhezustand oder Standby-Modus geht. In diesen Fällen können Ruhezustand (Auswahl: Standby) oder Ruhezustand und Standby-Modus (Auswahl: None) unterbunden werden.

#### **Parameter für logische Treiber**

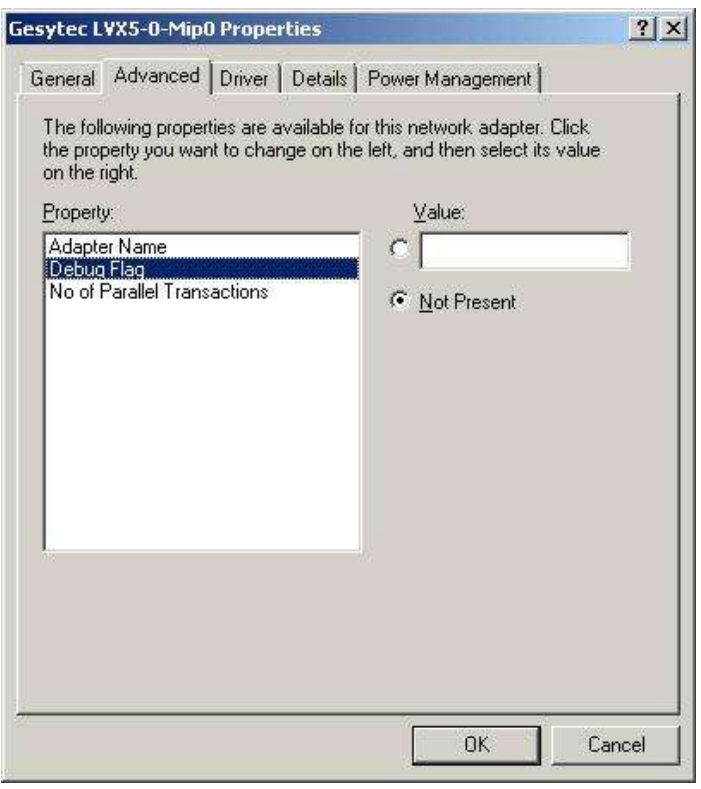

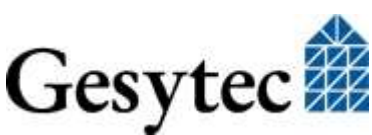

LVX4/UserDoc/LVX\_Manual-DE-v3.0.docx

LVX4/UserDoc/LVX\_Manual-DE-v3.0.docx

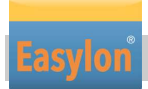

#### **Adapter Name**

Es kann auch ein beliebiger, frei wählbarer Adaptername (z.B. "Haus 7") vergeben werden.

ACHTUNG Der Name darf noch nicht bereits von anderen Treibern belegt sein. Ist der Name schon belegt, so kann das Gerät nicht gestartet werden (Code 10).

#### **Debug Flag**

Dieser Wert umfasst ein DWORD in hexadezimaler Notation von verschiedenen Flags zu Debug Zwecken. Es steht normalerweise auf  $0 (=$  "nicht vorhanden"). Durch Setzen der einzelnen Bits können bestimmte Debug Features eingeschaltet werden. Derzeit sind die Bits 0, 1 und 3 benutzt.

- Bit 0: Es werden LON-Telegramme an der Schnittstelle von und zur Applikation über Debug Output angezeigt.
- Bit 1: Die Telegramme an der Schnittstelle PC Interfacekarte werden über Debug Output angezeigt.
- Bit 3: Es wird Öffnen (CREATE) und Schließen (CLOSE) des Treibers über Debug Output angezeigt.

#### **No of Parallel Transactions**

Standardmäßig verarbeitet der Easylon MIP-Treiber 16 parallele Transaktionen gleichzeitig. Dieses Feature kann abgeschaltet werden, indem der Wert auf 1 gesetzt wird.

#### **2.2.1.5 Deinstallation**

Die WDM-Treiber können über den "Geräte-Manager" de-installiert werden. Wählen Sie unter "LON Adapters" den Treiber "Gesytec LVX*x-y*" aus und klicken Sie mit der rechten Maustaste auf "Deinstallieren".

#### <span id="page-11-0"></span>**2.2.2 Windows und 16 Bit Applikationen**

Der Windows Treiber für die 32-Bit Versionen der unterstützten Betriebssysteme unterstützt auch ein 16-Bit Interface. (Leider unterstützt Microsoft dies nicht für die 64-Bit Versionen). Um das 16-Bit Interface zu benutzen, muss die nachstehende Zeile in die Datei "config.nt" im Verzeichnis "windows\system32" (das Verzeichnis kann auf Ihrem Rechner auch anders heißen) eingetragen werden:

Device=%SystemRoot%\system32\ lpxdos.exe –Llvx5-0-Mip0

Die nähere Spezifikationen des benutzten 32 Bit LON-Device erfolgt dabei über den optionalen –L bzw. /L Parameter:

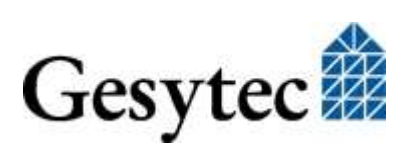

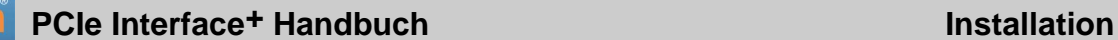

/L*name*

*name* =

lvx5-0-Mip0 für Device LVX mit PCIe-Bus-Nummer 5, PCI Device-Nummer 0 und Instanz 0

Anmerkung: Bei der Eingabe beachten Sie bitte die 2 aufeinander folgenden "l" vom Parameter –L bzw. /L und dem unmittelbar folgend Namen lxxxx.

> Eine nähere Spezifikationen des zur Verfügung gestellten 16 Bit LON-Device erfolgt über folgenden optionalen Parameter:

/D*n*

mit  $n = 1...9$  für LON1 bis LON9

Machen Sie keine explizite Angabe, erfolgt die Zuordnung auf den ersten freien Namen, beginnend bei "LON1".

#### **2.2.3 EasyCheck** – **Test Utility für die Windows Treiber**

Zusätzlich zum Treiber kann das Testprogramm "EasyCheck" in das Installationsverzeichnis (Standard: \Easylon\Lpx) installiert werden. Diese Utility prüft Interface und Softwareumgebung und erlaubt Rückschlüsse auf die möglichen Ursachen bei Problemen an denen das Interface beteiligt sein kann.

Das Programm "EasyCheck" führt eine Analyse der Software auf dem System durch. Es öffnet das ausgewählte Interface, überprüft die Version des Treibers und zeigt diese am Bildschirm an. Durch das Senden eines "query status"-Befehls wird die Kommunikation zur Hardware getestet. Außerdem wird durch ein "read memory" festgestellt, ob die Instanz MIP- oder VNI verwendet. Korrekt installierte Easylon Interfacekarten schicken eine entsprechende Antwort.

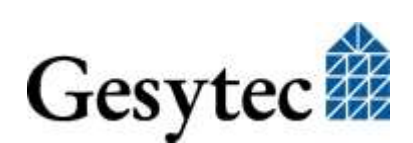

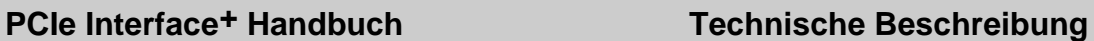

# 3 Technische Beschreibung

### 3.1 Netzwerk Interface

Die Easylon Interface<sup>+</sup> Karten verwenden für den Zugriff auf das Netzwerk ein FPGA, dessen Programmierung beim Starten des PCs geladen wird. Dem FPGA stehen 512 KByte RAM als Netzwerkpuffer in Sende- und Empfangsrichtung zur Verfügung. Um als Protokollanalyzer eingesetzt werden zu können, wird dem PC jedes empfangene Paket mit einem millisekundengenauen Zeitstempel übergeben. Das FPGA ist an den Rechner-Bus gebunden.

Zur Identifikation im Netzwerk stehen dem Easylon Interface<sup>+</sup> bis zu 8 Node-IDs zur Verfügung. Weiteres dazu s. Abschnitt ["Treiberinstanzen"](#page-8-0). Zur Anzeige des Interfacestatus sind mehrere LEDs vorhanden. Der Servicetaster wird von der Treibersoftware ausgewertet. (s. [Bild 1-2\)](#page-3-0).

### 3.2 Bus Interface

Das PCI Express Bus Interface wurde entsprechend der Spezifikation "PCI Express Base Specification, r1.1" entwickelt.

### <span id="page-13-0"></span>3.3 Steckerbelegung

Die Easylon PCIe Interface<sup>+</sup> Karte verfügt über einen RJ45 Buchse [\(Bild 1-2](#page-3-0) (1)) für die Verbindung mit dem LON Netzwerk und zusätzlich über eine 3polige Steck-Schraubklemme [\(Bild 1-2](#page-3-0) (2)), die alternativ zum RJ45 benutzt werden kann.

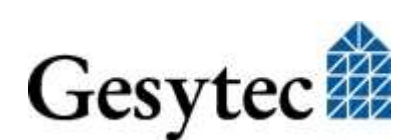

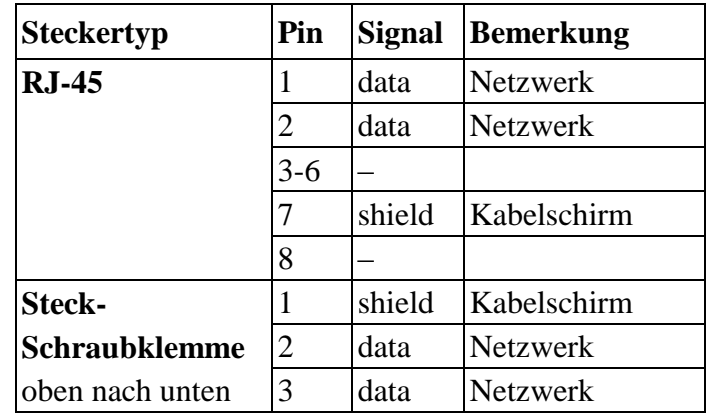

#### **Tabelle 3.1 Steckerbelegung RJ45 und Steck-Schraubklemme**

### 3.4 Status- und Fehler-LEDs

Die Baugruppe verfügt auf der Frontplatte über 3 LEDs.

Traffic (gelb) signalisiert den Netzwerkverkehr

Status (grün) blinkt bei normalem Betrieb

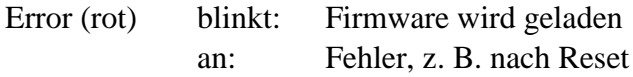

Sind die beiden letztgenannten LEDs aus, ist das Modul nicht betriebsbereit.

Auf der Platine ist zusätzlich eine Power LED (s. (7) in [Bild 1-2\)](#page-3-0) mit folgenden Signalen:

Grün Power ON Orange Baugruppe im Reset

### 3.5 Technische Daten

#### **PCIe Interface**

Bus Interface gemäß "PCI Express Base Specification, r1.1 (backwards compatible with PCIe r1.0a); 1 Lane (x1)

**Netzwerk Interface**

gemäß DIN EN 14908 control network interface for PCI-Express, TP/FT, bzw. RS485

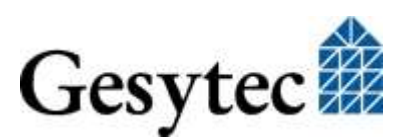

Node-ID in EEPROM

Netzwerkanschluss RJ45 und

3polige Steck-Schraubklemme, 0,5–2,5 mm<sup>2</sup>

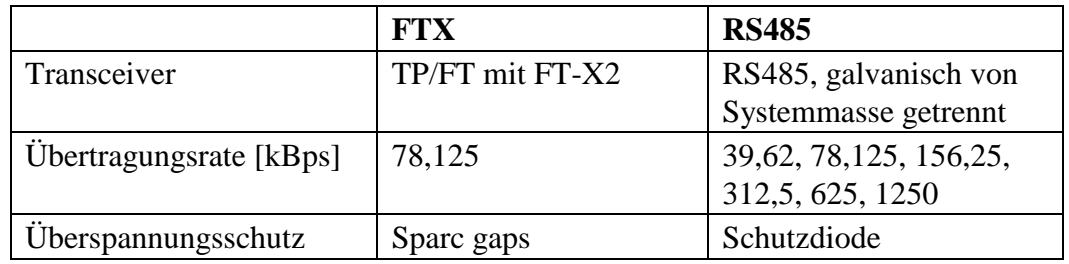

#### **Spannungsversorgung**

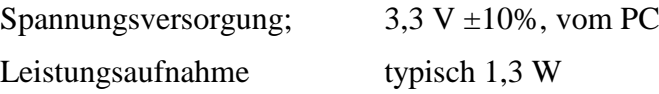

#### **Anzeige und Bedienung**

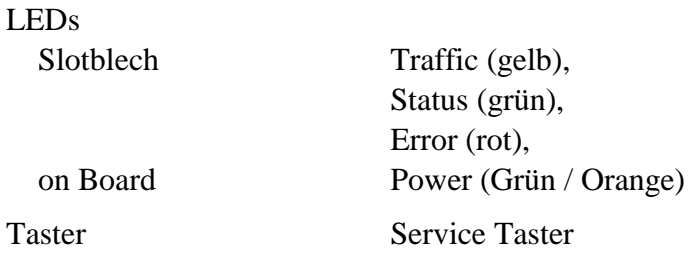

#### **Abmessungen und Betriebsbedingungen**

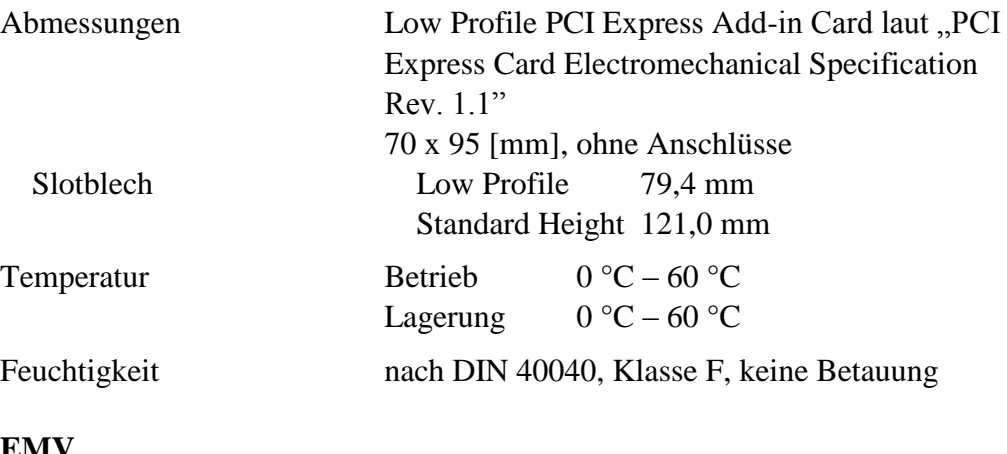

**EMV** Empfindlichkeit EN 61 000-6-2, (Industriebereich) Aussendung EN 55 022 A/B, (Wohn- und Industriebereich)

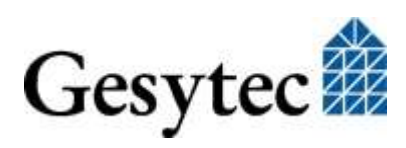

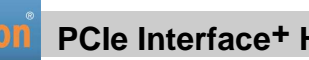

# 4 Programmier-Information

## 4.1 LON Netzwerk Knoten

Das Easylon Interface<sup>+</sup> Board kann als DIN EN 14908 konformes Interface als Netzwerkknoten im LON Netz eingesetzt werden. Das Interface<sup>+</sup> kann ein oder mehrere virtuelle MIP Interfaces darstellen. Da die für eine Verwendung als Netzwerkknoten benötigte .xif Datei (external interface file) nur für konkrete Anwendungen erstellt werden kann, wird eine Beispiel .xif-Datei zur Verfügung gestellt, die mit dem XIF-Editor jeweils anzupassen ist. Diese finden Sie auf der mitgelieferten "Drivers & Documentation" CD.

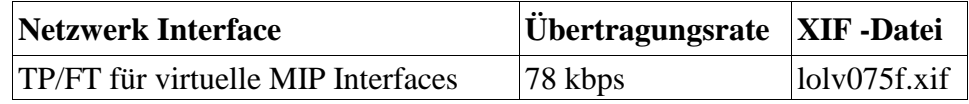

**Tabelle 4.1 Zuordnung der .xif Dateien**

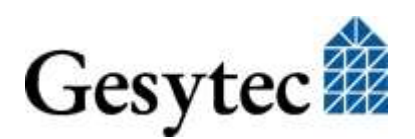

**Easylon PCIe Interface+ Handbuch Liste der Abbildungen**

# 5 Liste der Abbildungen

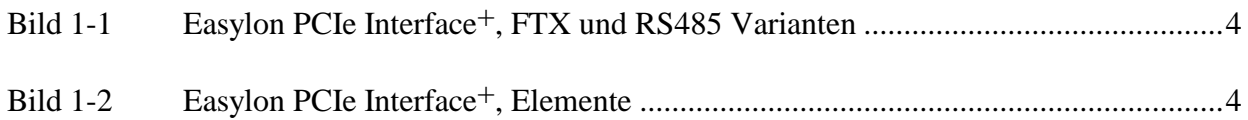

# 6 Liste der Tabellen

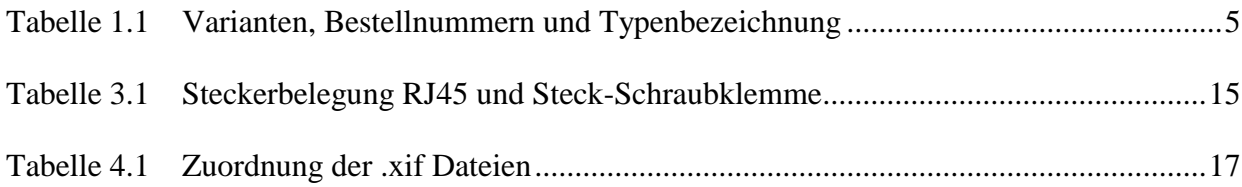

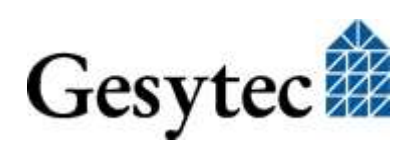

# 7 Index

16 Bit Applikationen 12 Abmessungen 16 Adapter Name 12 Anschlüsse 4 Bestellnummer 5 Bus Interface 14 Debug Flag 10, 12 Deinstallation 12 EasyCheck 13 EMV 16 Feuchtigkeit 16 FTX 4, 16 Hibernate 11 Installation 7 LED 4, 15 Leistungsaufnahme 16 Linux 5 MIP 6 Netzwerk Interface 14 No of Parallel Transactions 12 Node-ID 16 Number of Mip-Interfaces 10

Number of VNI-Interfaces 11 Permitted Power Saving 11 Programmierhinweise 17 RJ45 4, 14 RS485 4, 16 Service Pin 4 Slotblech 5 Spannungsversorgung 16 Standby 11 Steckerbelegung 14 Steck-Schraubklemme 14 Technische Daten 15 Temperatur 16 Transceiver 16 Treiber 5, 7 Treiberinstanzen 9 Übertragungsrate 16 Varianten 5 VNI 6 WDM Treiber 8 Windows Treiber 7 xif Datei 17

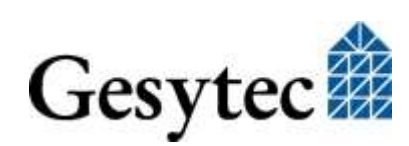